**Installer Internet**

**Sont inclus dans ta livraison:**

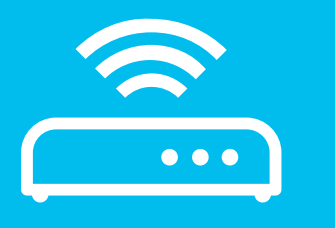

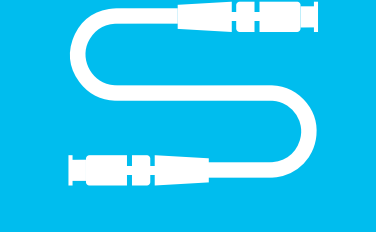

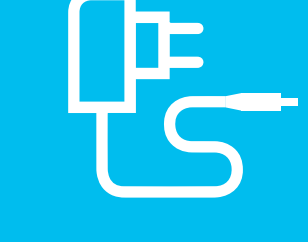

le routeur Wi-Fi un câble à fibre optique un bloc d'alimentation un câble Ethernet

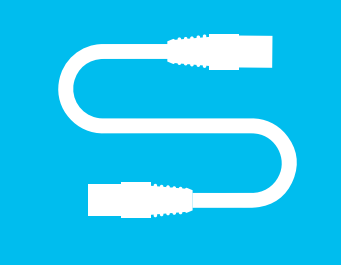

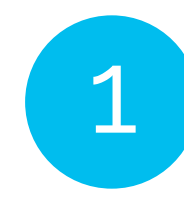

# 1 **Identifie où se trouve la prise OTO**

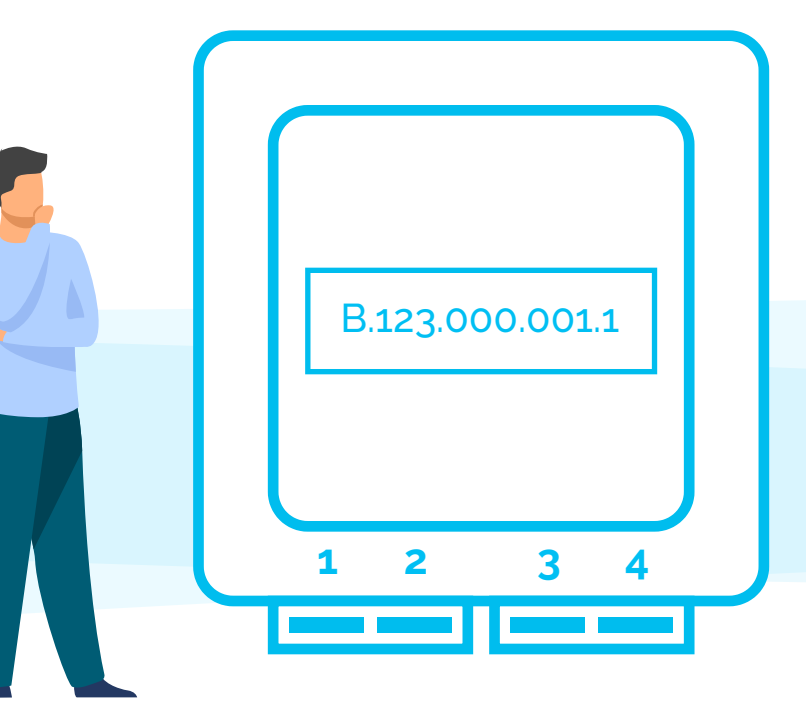

**Conseil**  La prise OTO (fibre optique) se trouve généralement soit dans le boîtier à fusible ou

5 **Connecte-toi au Wi-Fi**

### **5.1.**

Sélectionne le symbole du Wi-Fi/Internet sur ton appareil (PC, Smartphone, console de jeux, etc.) et connecte-toi au Wi-Fi.

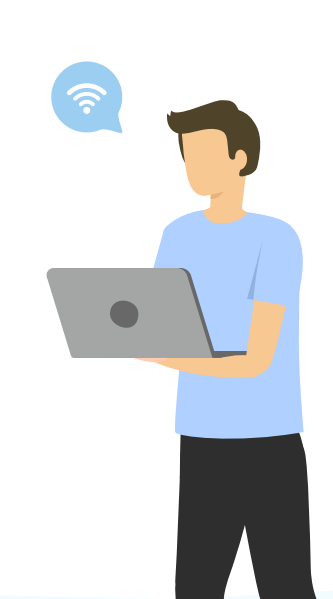

**5.2.** 

Entre la clé WPA2 comme mot de passe pour le Wi-Fi.

### **Conseil**

Tu trouveras le nom du réseau Wi-Fi ainsi que la clé WPA2 sous le routeur. Par défaut, tu peux également raccorder un appareil par câble Ethernet.

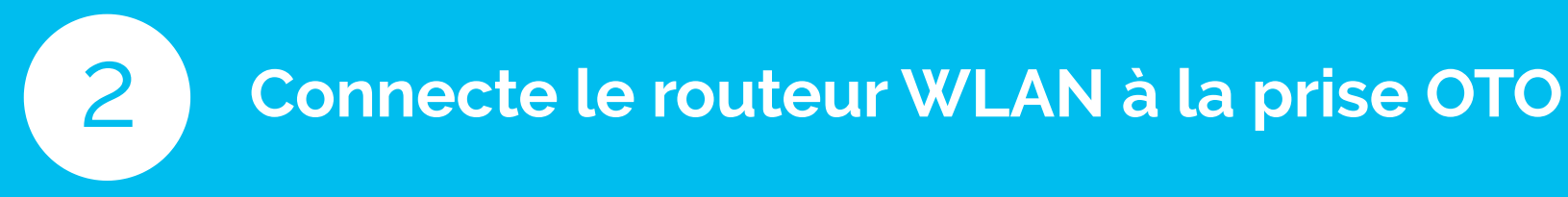

## **2.1.**

Tu as besoin pour cela du câble à fibre optique/ DSL fourni.

### **2.2.**

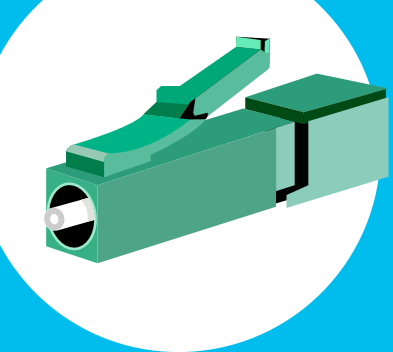

Branche l'extrémité fine du câble à fibre optique dans la boîte OTO dans l'emplacement 2. La

#### **Conseil**

N'oublie pas de retirer les embouts de protection avant de le brancher.

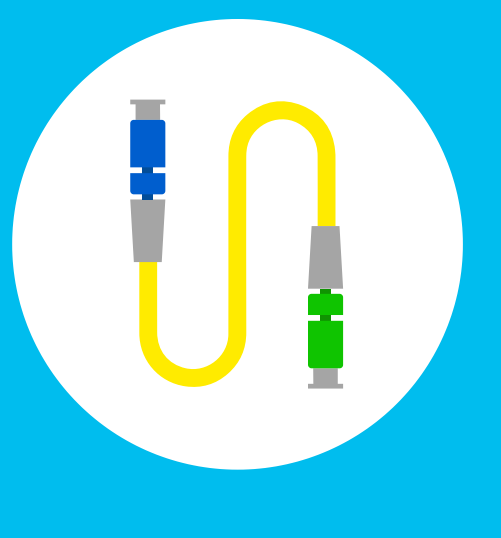

### **2.3.**

 $+++$ Tu rencontres des problèmes ou as des questions concernant ton raccordement Internet? Nous sommes joignables du lun. au ven. de 8h à 19h.

Branche ensuite l'autre extrémité du câble de fibre optique dans le routeur. L'emplacement dans le routeur est normalement marqué «Fibre». Comme le montre l'image, l'extrémité du

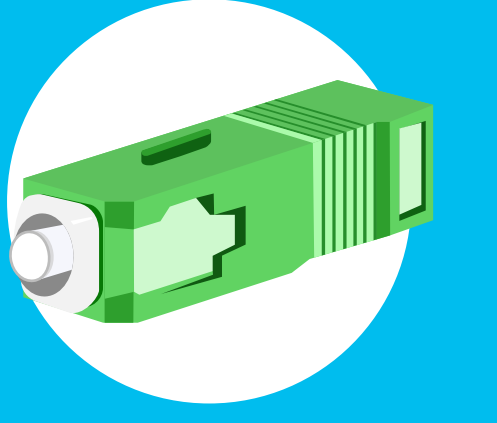

Quelques instants. Il faut compter entre 2 et 5 minutes pour que le routeur Wi-Fi soit configuré et prêt à démarrer. Le voyant LED d'Internet et/ ou de la fibre s'allume maintenant en continu.

### **Conseil**

Le routeur Wi-Fi et Internet se configurent automatiquement. Tu n'as aucun réglage à effectuer toi-même pour qu'Internet fonctionne.

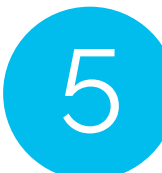

#### **Conseil**

Le câble à fibre optique ne doit pas être plié ni pressé dans un passe-câbles. Il pourrait facilement se rompre, ce qui interromprait toute connexion Internet.

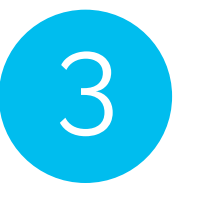

3 **Connecte le routeur Wi-Fi <sup>à</sup> la prise de courant**

**3.1.**  Connecte la petite fiche du bloc d'alimentation au routeur Wi-Fi, à l'emplacement où il est écrit

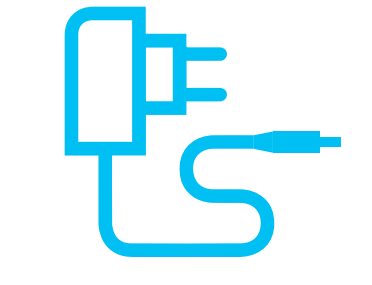

## **3.2.**

Raccorde la fiche bipolaire à la prise de courant ou à la prise multiple la plus proche.

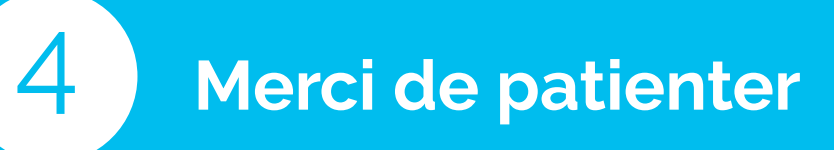

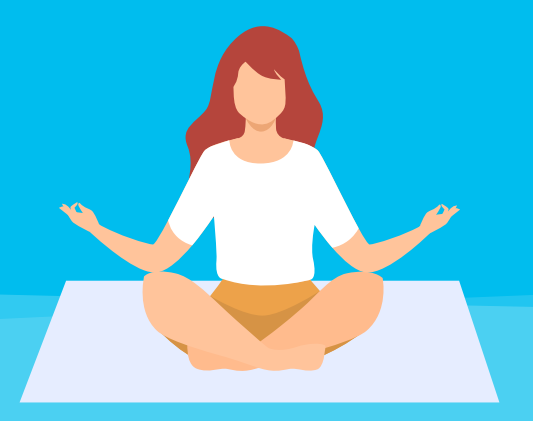

# **Bravo! Tu a réussi à installer Internet.**

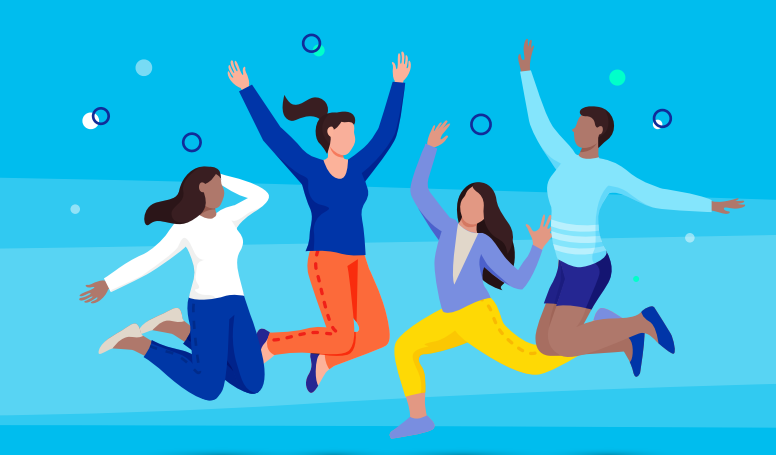

**0848 444 888**  ou par

**support.teleboy.ch**

+++ Attention: nous mettons gratuitement le routeur à ta disposition sous forme de prêt. Merci de conserver l'emballage d'origine et les accessoires.

**Conseil**  *Aucun e-mail reçu? Vérifie dans ton dossier de courrier indésirable.*

### **Et le code d'activation?**

*Un code d'activation t'est demandé lorsque tu ouvres ton navigateur pour la première fois? Si oui, tu devrais avoir reçu un e-mail de confirmation avec le code.* 

normalement un connecteur épais. Mais cela peut aussi varier en fonction du routeur. Il en va de même pour la couleur.